### Using an equity-centered approach to program monitoring with nFORM 2.0 (Part 2)

**February 13th, 2024 nFORM 2.0 Team Mathematica**

#### **OFFICE OF FAMILY ASSISTANCE**

An Office of the Administration for Children & Families

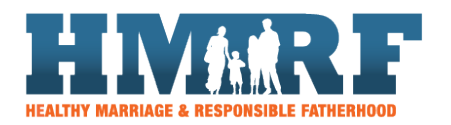

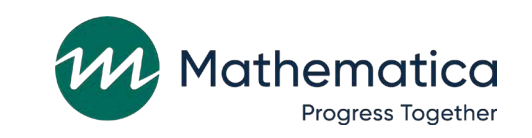

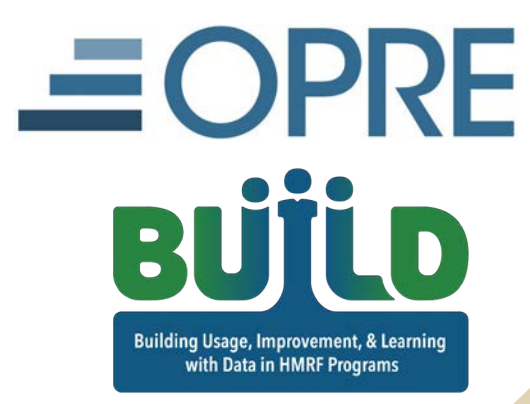

### Housekeeping

⁄ **Use the chat to ask questions** ⁄ **Click on the link in the chat to** 

**access closed-captioning**

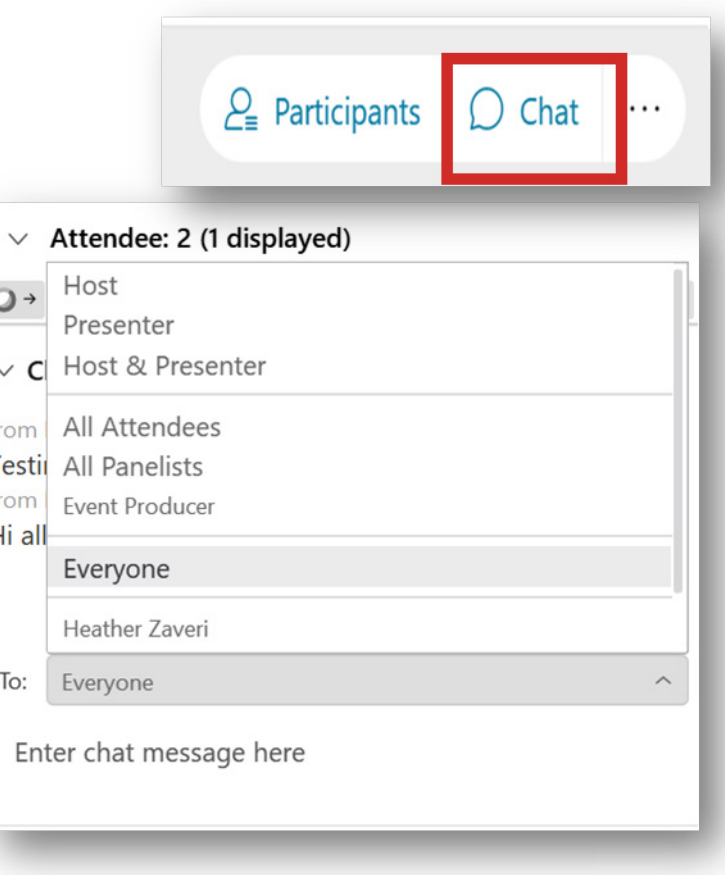

## REMINDERS:

- ⁄ **Never text or email personally identifiable information (PII) like client names –** *including to the help desk*
	- Only refer to clients in emails by their client ID number
- ⁄ **Never take screenshots of client PII from nFORM**
- ⁄ **Everyone who interacts with client data should:**
	- 1. Watch the Keeping Data Secure training video on the resources site
	- 2. Review the Performance Measures and Data Collection Logistics Manual on the resources site for more information on keeping data secure

# Today's topics

#### ⁄ **Recent query tool enhancements**

- Grant Year Overview tab
- Workshop Participation: Primary Workshops tab

#### ⁄ **nFORM tools for monitoring equity in service delivery**

⁄ **Deep dive: Using nFORM to analyze trends in workshop participation**

#### ⁄ **Announcements**

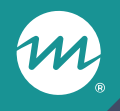

## **Recent query tool enhancements**

### Grant Year Overview tab enhancements available now

- ⁄ **No changes to the enrollment panel**
- ⁄ **Client participation panel now includes data on substantive service contacts, optional workshop participation, and progress towards current grant year primary workshop targets**
- ⁄ **In data quality panel, labels and legends for entrance and exit survey status, referral follow ups, and sessions pending attendance have been updated**

### Grant Year Overview tab enhancements

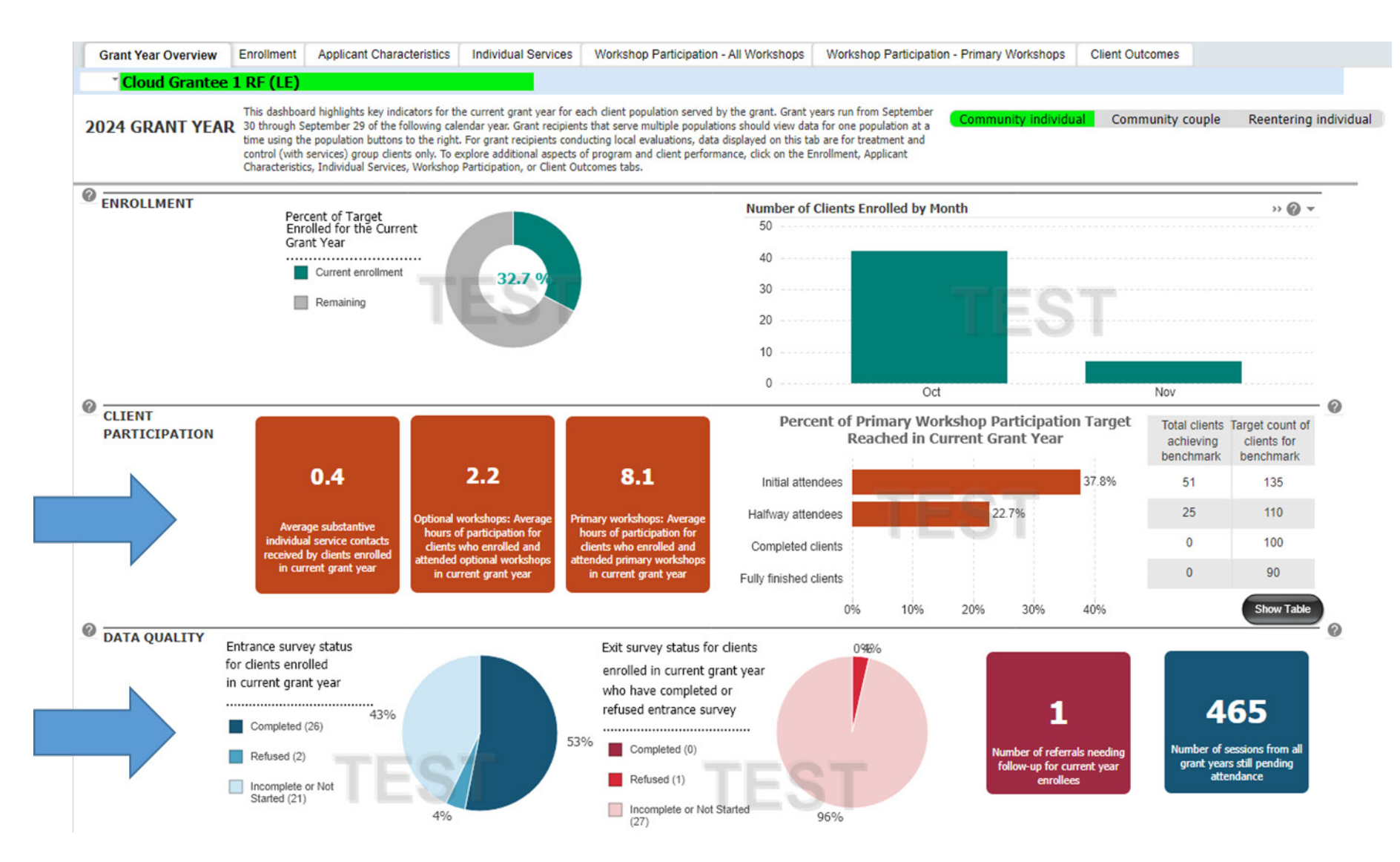

#### m Client participation panel: Updated tiles

#### Before

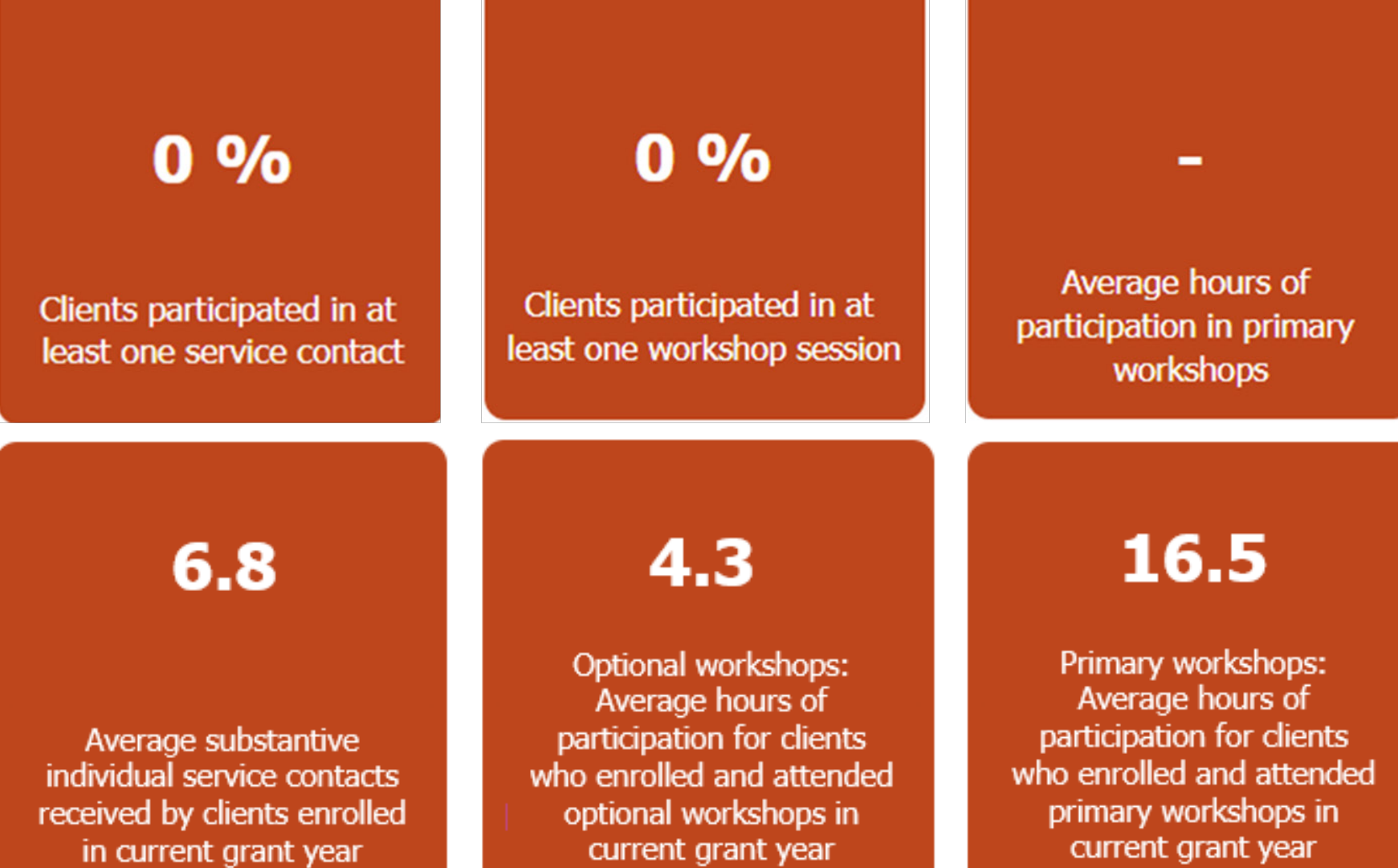

After

8

### Client participation panel: New bar chart/table

- ⁄ **Show real time progress toward current grant year participation targets**
	- Align with PPR Section C-04.2b Table 2
- ⁄ **Grantees serving multiple populations must select one at a time**
- ⁄ **New toggle button switches between bar graph and table displays**

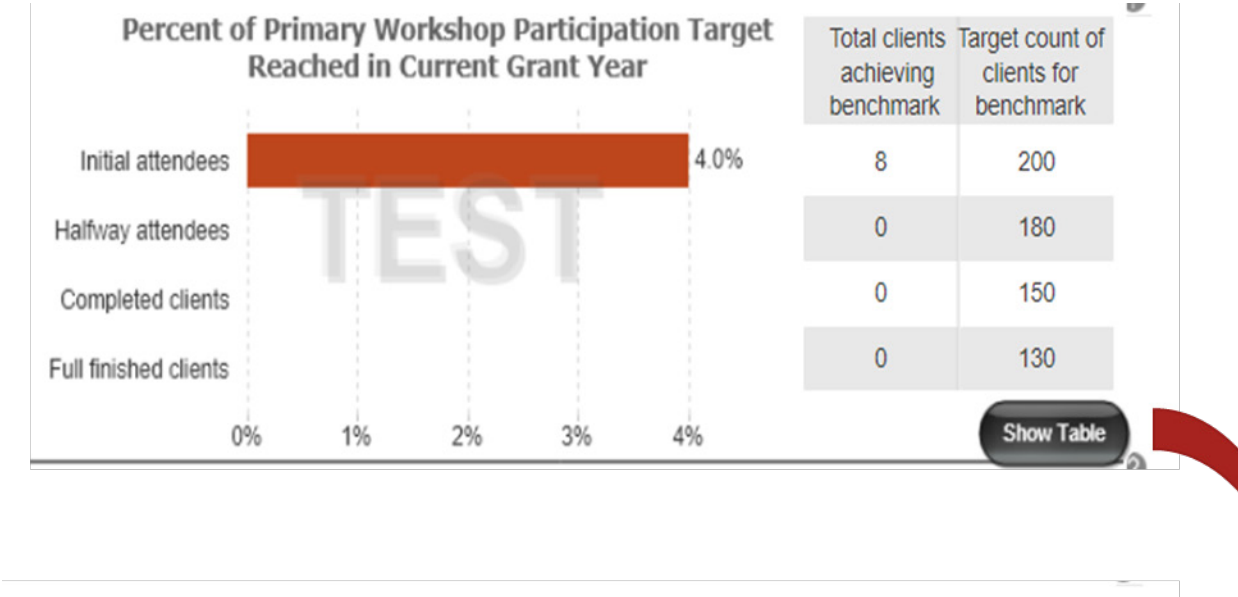

#### Percent of Primary Workshop Participation Target Reached

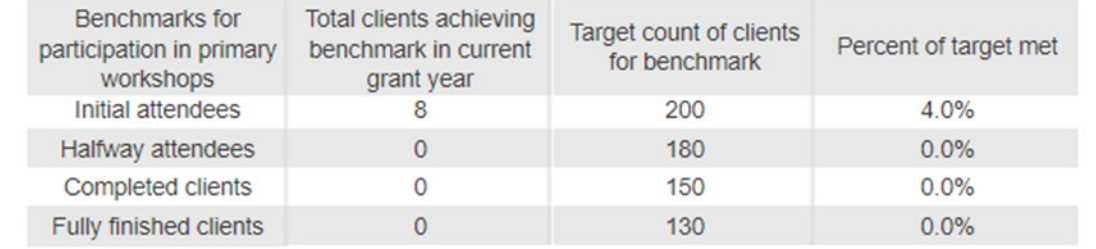

**Show Char** 

## Data quality panel: Exit survey status

#### **Before**

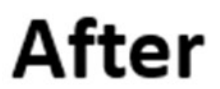

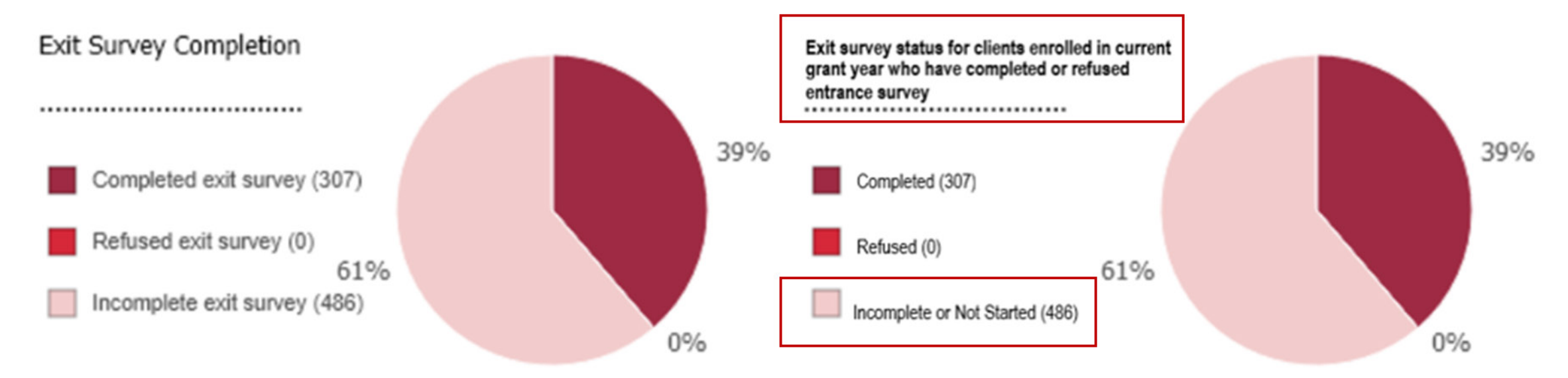

**Exit survey status includes clients who may or may not have had the opportunity to start an exit survey** 

### Data quality panel: Referral follow ups and sessions pending attendance

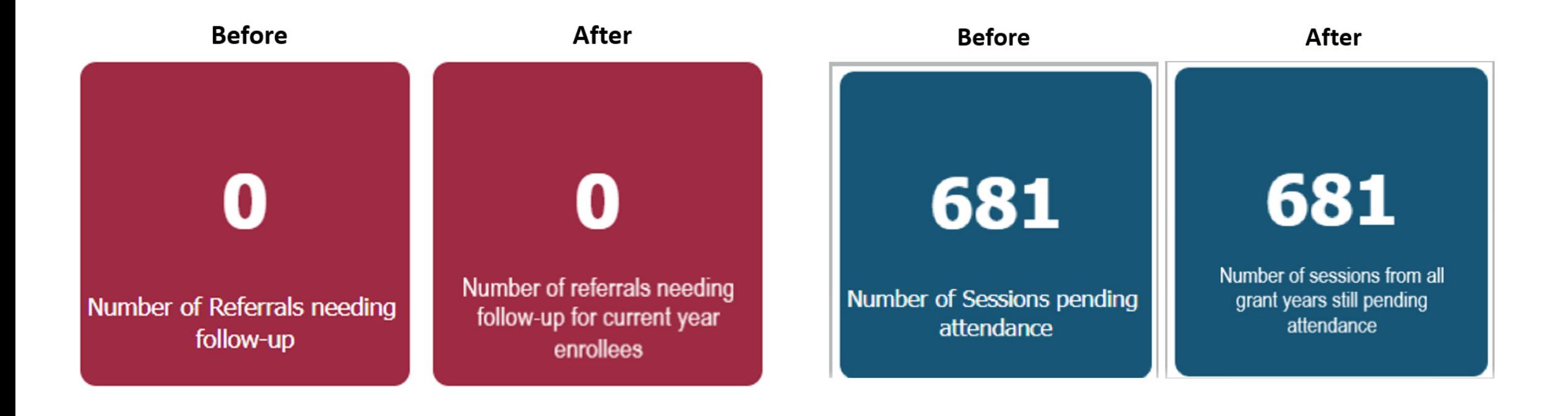

### Primary Workshops tab

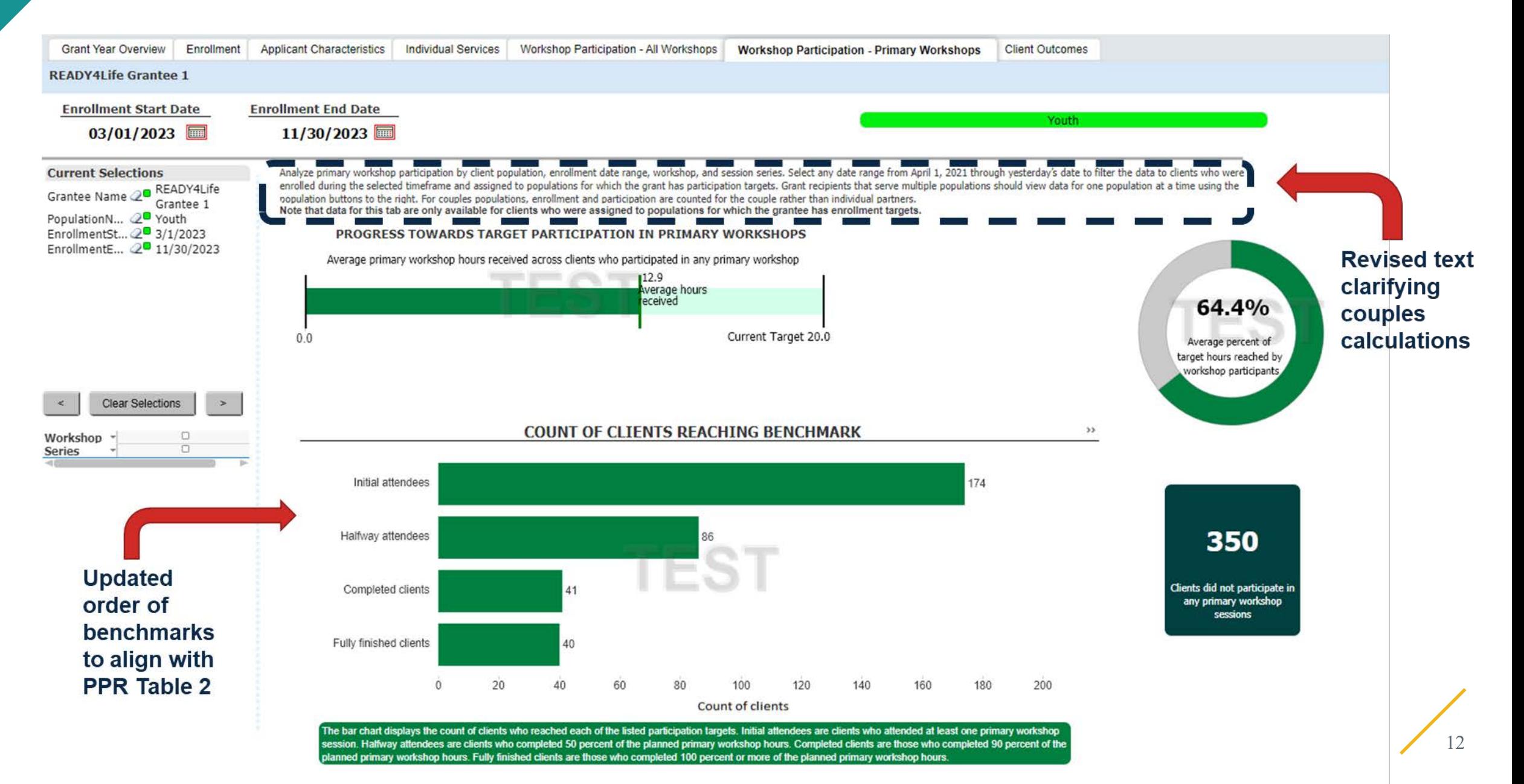

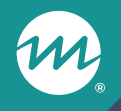

### **nFORM tools for monitoring equity in service delivery**

### New equity-related activities question on the QPR and PPR progress narrative templates

- ⁄ **ACF added a new question to the progress narrative that asks grantees to describe activities during the reporting period that address or advance equity**
- ⁄ **FEDTalk on Advancing Equity in HMRF Programs distributed on February 6**
- ⁄ **Updated QPR/PPR narrative templates available in nFORM and the HMRF Grant Resources site**
- ⁄ **Programs can use nFORM data to understand and explain potential disparities and strategies for advancing equity**

How can we use nFORM to monitor potential disparities and strategies for advancing equity?

- ⁄ **The [January nFORM office hours f](https://www.hmrfgrantresources.info/resource/january-2024-office-hours-using-equity-centered-approach-program-monitoring-nform-20)ocused on monitoring potential disparities in outreach and enrollment**
- ⁄ **Today's tutorial will focus on how to monitor**
	- Individual service delivery
	- Workshop participation

### Data tools to monitor disparities in service delivery

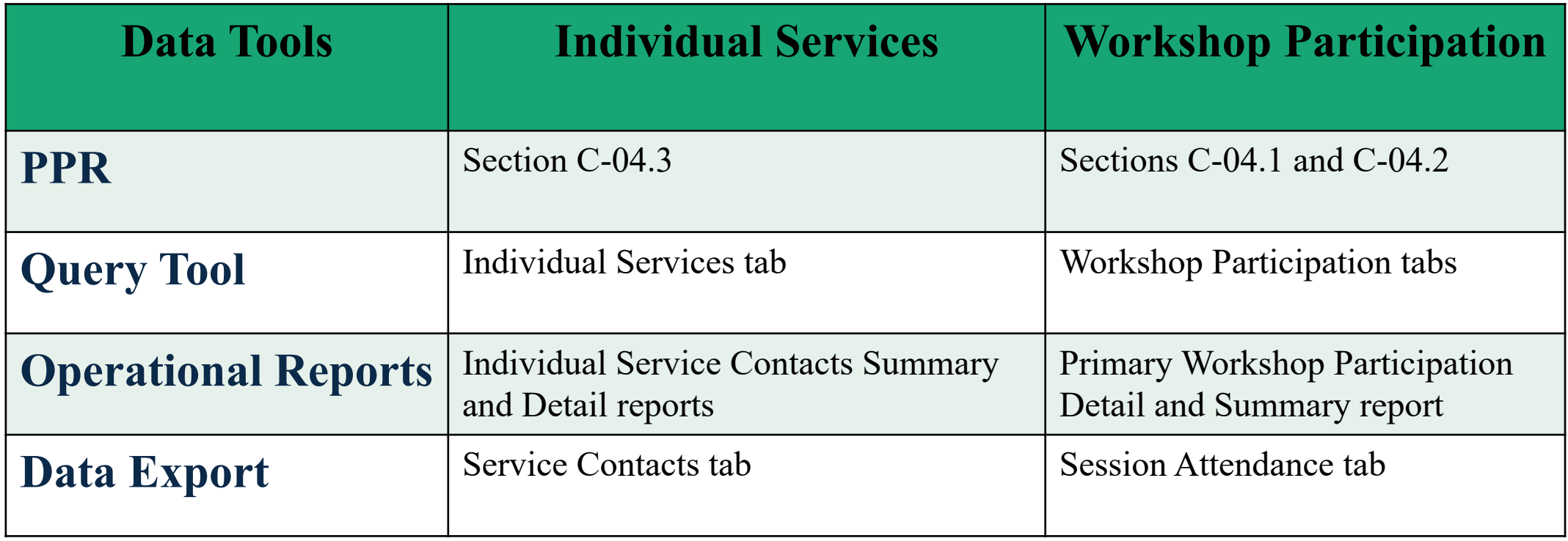

### Review all ISCs provided using the service contacts tab of the query tool

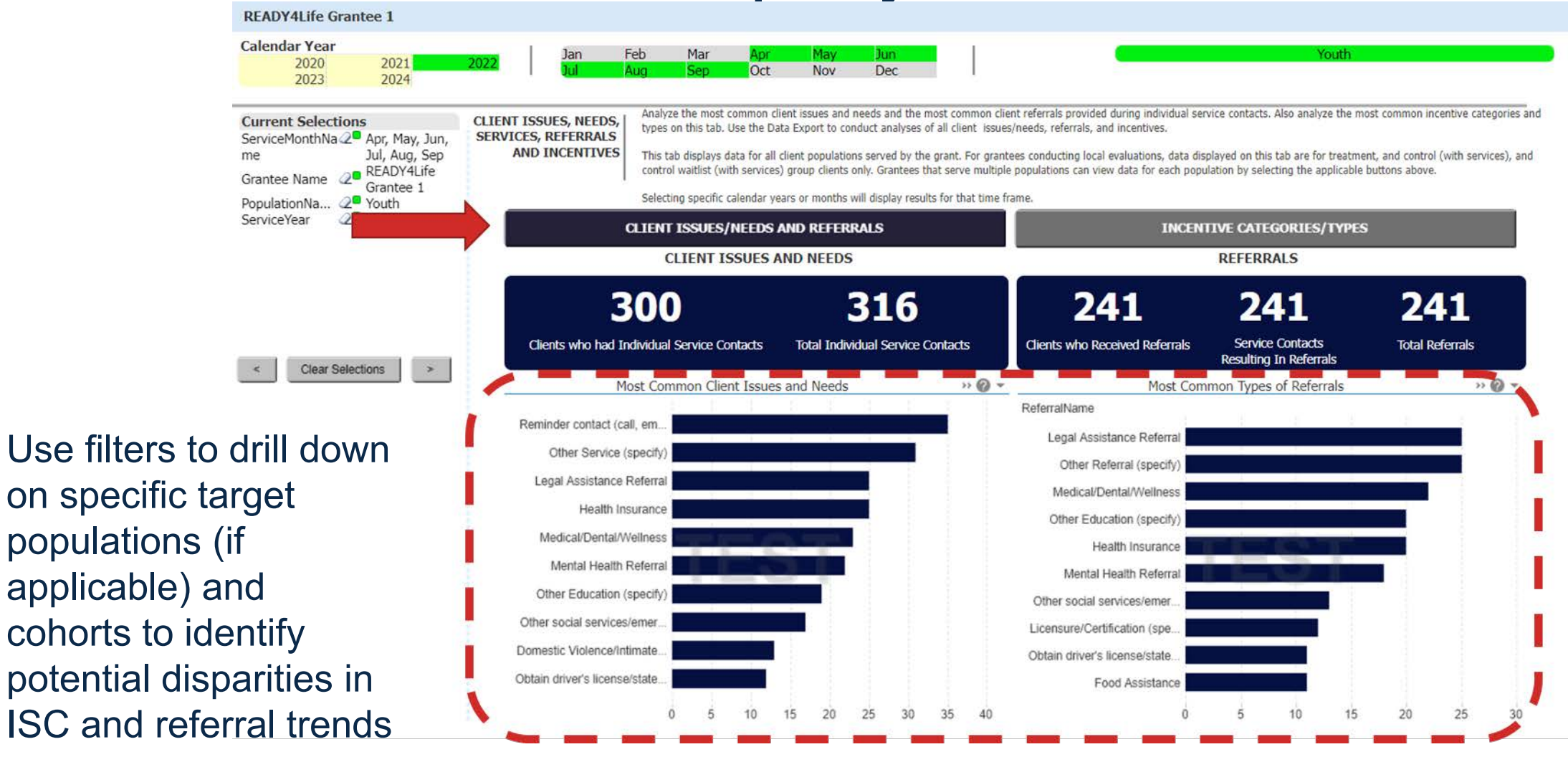

### Use filters to drill down on incentive provision by population and cohort

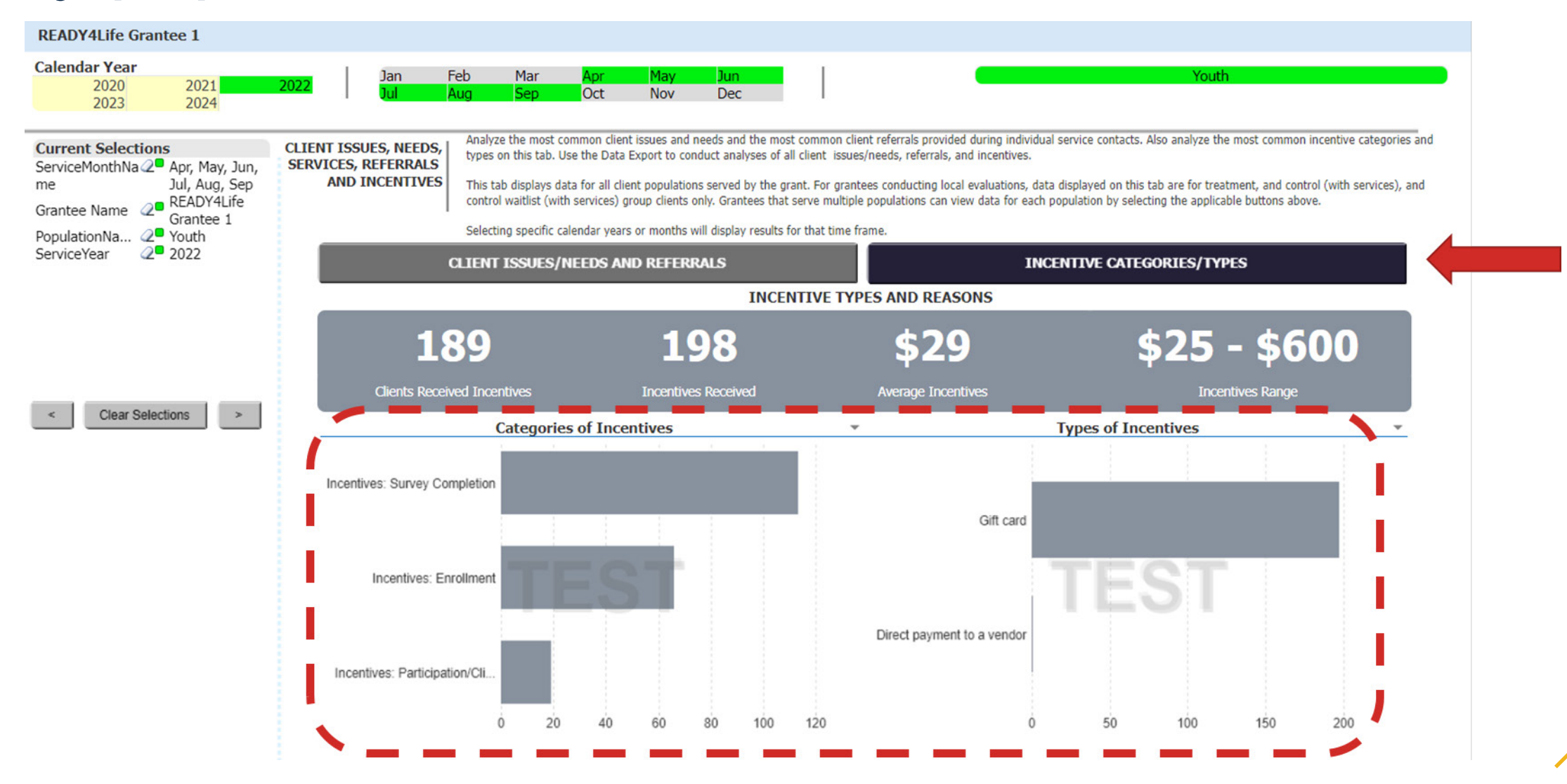

18

### Individual Service Contacts report

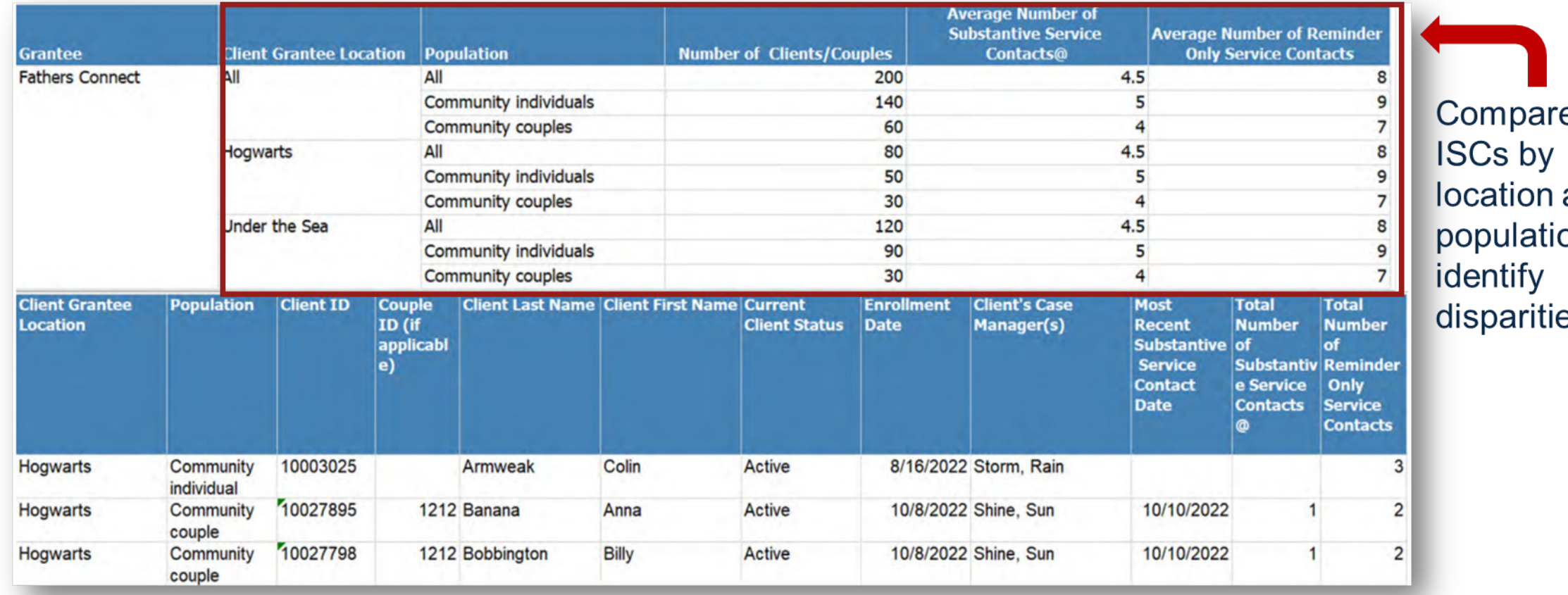

### Incentives Summary report

received

#### Cloud Grantee 3 READY4Life (LE)

**Incentives Summary Report** Clients Enrolled 9/30/2022 - 9/29/2023

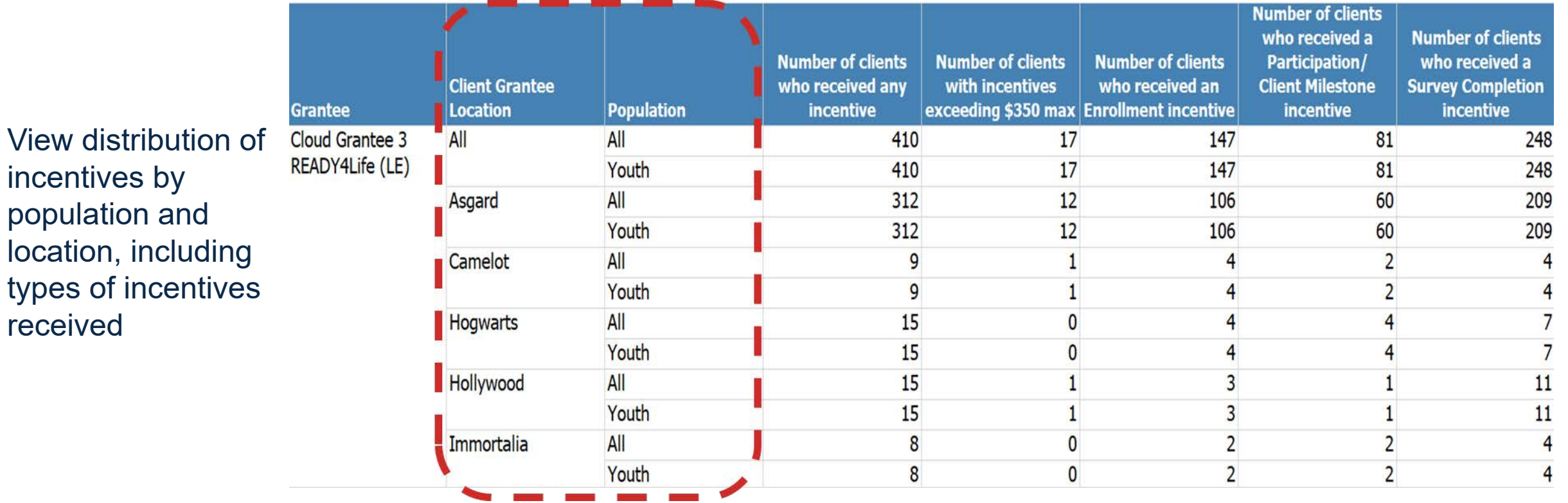

20

### Incentives Detail report

View incentive

client-level to

disparities by

review possible

cohort or location

distribution at the

Cloud Grantee 3 READY4Life (LE) **Incentives Detail Report** Clients Enrolled 9/30/2022 - 9/29/2023 **Client Grantee Population Enrollment Client ID** Couple ID Service **Participation/C Survey Client Last Client First Current Client** Enrollment **Total Completion Location Name Assignment Date Incentives lient Milestone Name Status Name** Youth 10113563 Arnold<sub>20</sub> Desi20 Control Waitlist 2/10/2023 \$25.00 \$25.00 \$0.00 \$0.00 Camelot Active (With Services) Camelot Youth 10113741 Arnold<sub>29</sub> Desi29 Active Control Waitlist 2/10/2023 \$25.00 \$0.00 \$0.00 \$25.00 (With Services) Camelot 10113204 2/10/2023 \$25.00 \$25.00 \$0.00 \$0.00 Youth Arnold<sub>3</sub> Desi3 Treatment Active Group Asgard Youth 10113259 Arnold<sub>6</sub> Desi<sub>6</sub> Active Treatment 2/10/2023 \$25.00 \$0.00 \$0.00 \$25.00 Group 10121623 Control (With 4/4/2023 Asgard Youth Bell17 Clara17 Active \$0.00 \$0.00 \$0.00 \$0.00 Services) Hollywood Youth 10099894 Travis1 10/26/2022 \$0.00 \$75.00 \$25.00 **Bickel1** Active \$100.00 Control - NO 10/26/2022 \$0.00 Asgard Youth 10100042 Bickel10 Travis10  $$0.00$ \$0.00 \$0.00 Active **Services Hogwarts** Treatment \$35.00 \$0.00 \$0.00 \$35.00 Youth 10100055 Bickel11 Travis11 Active 10/26/2022 Group Youth 10099991 Bickel12 Travis12 Active 10/26/2022  $$0.00$ \$0.00 \$0.00  $$0.00$ Camelot **Treatment** Croun

21

### Workshop Participation – All Workshops

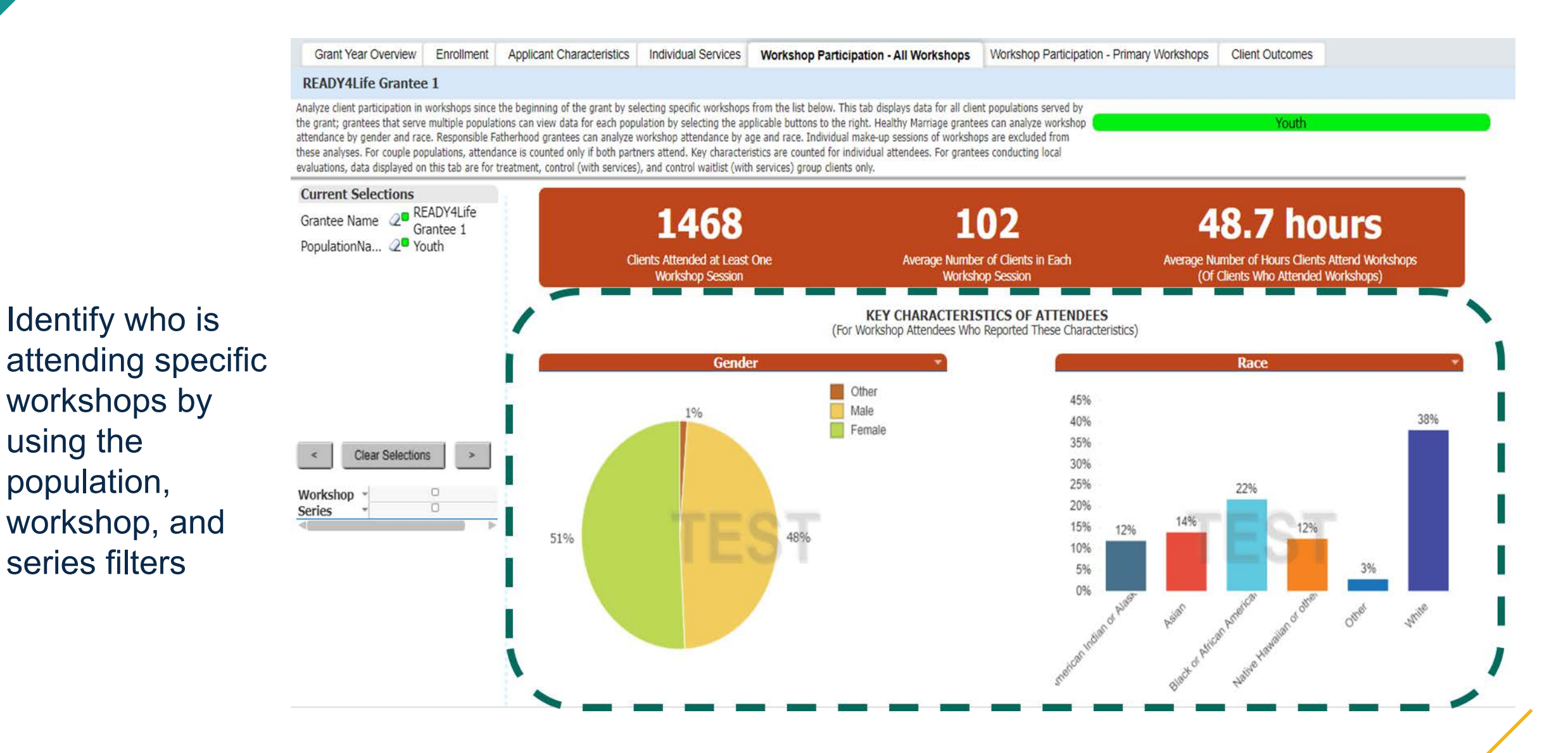

### Workshop Participation - Primary Workshops

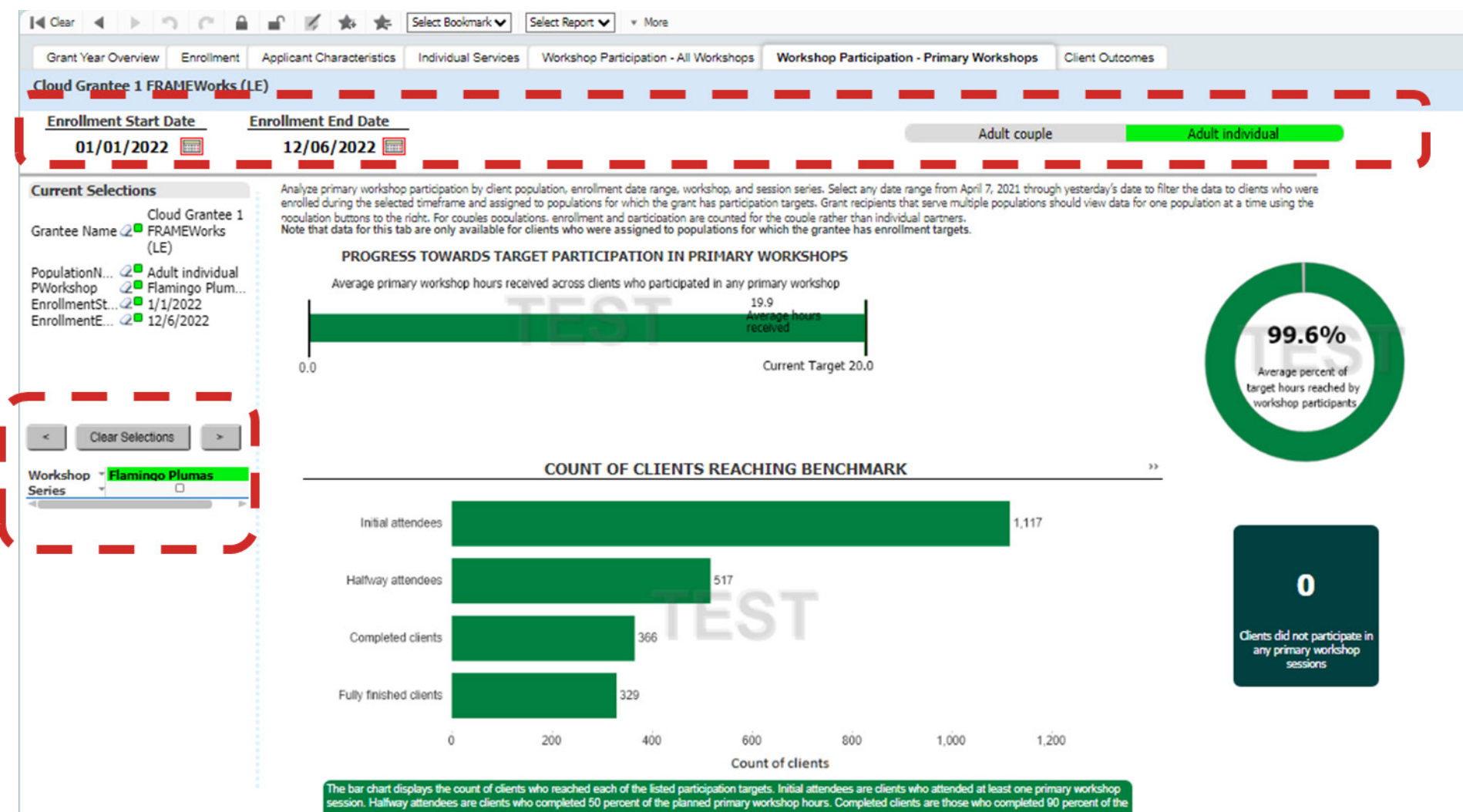

anned primary workshop hours. Fully finished clients are those who completed 100 percent or more of the planned primary workshop hours

Identify potential differences in primary workshop participation by population type (if applicable), cohort, workshop, and series

#### m Primary Workshop Participation Summary Report

Cloud Grantee 1 RF (LE)

Participation in Primary Workshop(s)\* - Summary Report Clients Enrolled 9/30/2022 - 1/23/2024 Number of Clients Average Participation in Target for Participation Average % of Target dient Population **Grantee Location Primary Workshop(s)** in Primary Workshop(s) Participation (in Primary Workshop(s)) Achieved (Hours) **Hours** Cloud Grantee 1 RF (LE)  $12.9$  $24.0$ Community couple 38 53.8% New Test Location [33] 6 8.0  $24.0$ 33.3% New Test Location [x] 24.0 33.3% 6 8.0 47.1% New Test Location [x] 2 3  $11.3$  $24.0$ 128 69.2% Northwest Side 16.6  $24.0$ Southeast Side 116 16.9  $24.0$ 70.4%  $17.7$ The Equator 88  $24.0$ 73.8% 385 67.9% All  $16.3$  $24.0$ 104.4% Community individual 46  $16.7$ 16.0  $6.1$ 38.1% New Test Location [33] 8 16.0 New Test Location [x] 9  $7.0$ 43.8% 16.0 7.9 49.4% New Test Location [x] 2 8 16.0 127 134.4% **Northwest Side**  $21.5$ 16.0 Southeast Side 139  $19.3$ 16.0 120.6% The Equator 107 133.1%  $21.3$ 16.0 444 19.4 16.0 121.3%

**Identify** potential disparities in primary workshop participation by population and location

**Families Together** 

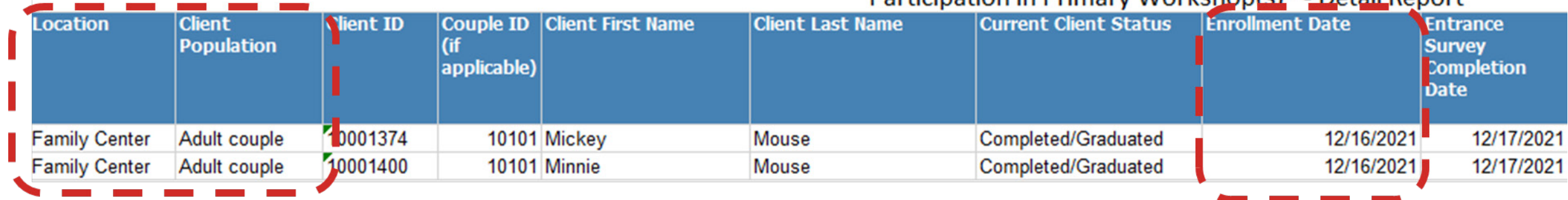

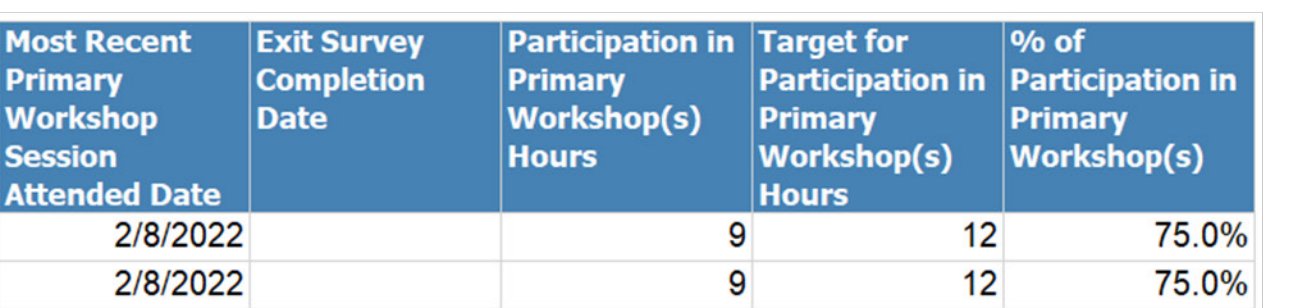

Use this report to identify clients who are and are not completing primary workshops

Particination in Primary Workshon(s)\* - Detail Report

Use the data export to conduct in-depth reviews of ISCs and workshop participation by select characteristics

#### ⁄ **Service Contacts tab includes data on all recorded ISCs**

- Provides detailed information on the types of issues and needs covered during ISCs
- Also includes enrolled clients who have not yet received an ISC
- ⁄ **Session Attendance tab displays every recorded session attended by each client**
	- Can be used to further filter and analyze primary and optional workshop attendance data by client-level if needed

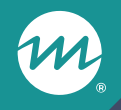

### **Questions?**

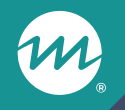

### **Deep dive: Using nFORM 2.0 data tools to analyze trends in workshop participation**

#### Use the data export to monitor workshop participation trends by employment status

**Analysis goal:** To identify the number of community individual clients who have reached each primary workshop participation benchmark, and determine whether additional strategies are needed to increase participation for a specific group

#### ⁄ **Analysis overview**

- Use the Survey Response data tab of the data export to merge data on employment status at enrollment into the Primary Workshop Participation Detail report
- Create a pivot table that shows the number of community individual clients who have achieved each primary workshop participation benchmark
- Determine whether new strategies are needed to improve workshop participation for a specific group in the target population—in this case, clients who are employed full-time

## Analysis steps

- ⁄ **Step 1: Generate an up-to-date version of your program's data export and save it to a secure local folder**
- ⁄ **Step 2: Generate an up-to-date version of your program's Primary Workshop Participation – Detail report and save it as an Excel file to a secure local folder**
	- Filter the report by clients who have had the opportunity to achieve the primary workshop participation target for their population type
	- Delete client names from the Detail report when no longer needed

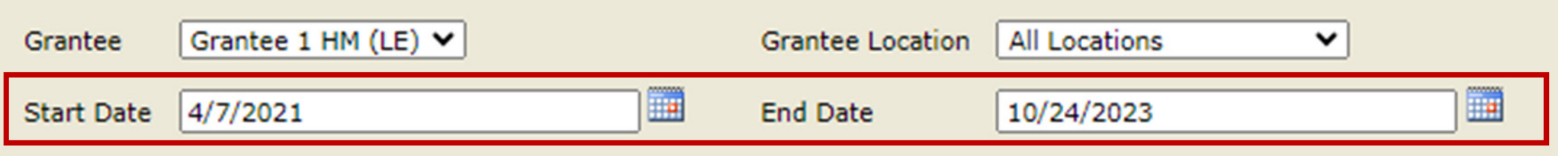

## Analysis steps (cont. 1)

- ⁄ **Step 3: Insert six new columns in the operational report, one for each Employment Status option column on the Survey Response Data tab in the data export** 
	- Review the data dictionary to identify Employment Status options on the ACS
- ⁄ **Step 4: Use a formula to merge Employment Status data from the data export into the newly created columns**
	- Each newly created column requires a minor edit to the formula to reference the correct employment status data—replace 53 with 54, 55, 56, 57, or 58

 $=$ VLOOKUP $(C2, '[DataExport.x]$ Survey Response Data'!A:BF, 53, FALSE)

## Analysis steps (cont. 2)

#### ⁄ **Step 5: Re-label the employment status columns to their descriptors**

- E.g. Employment Status 1 becomes "Full-Time Employment" and so on

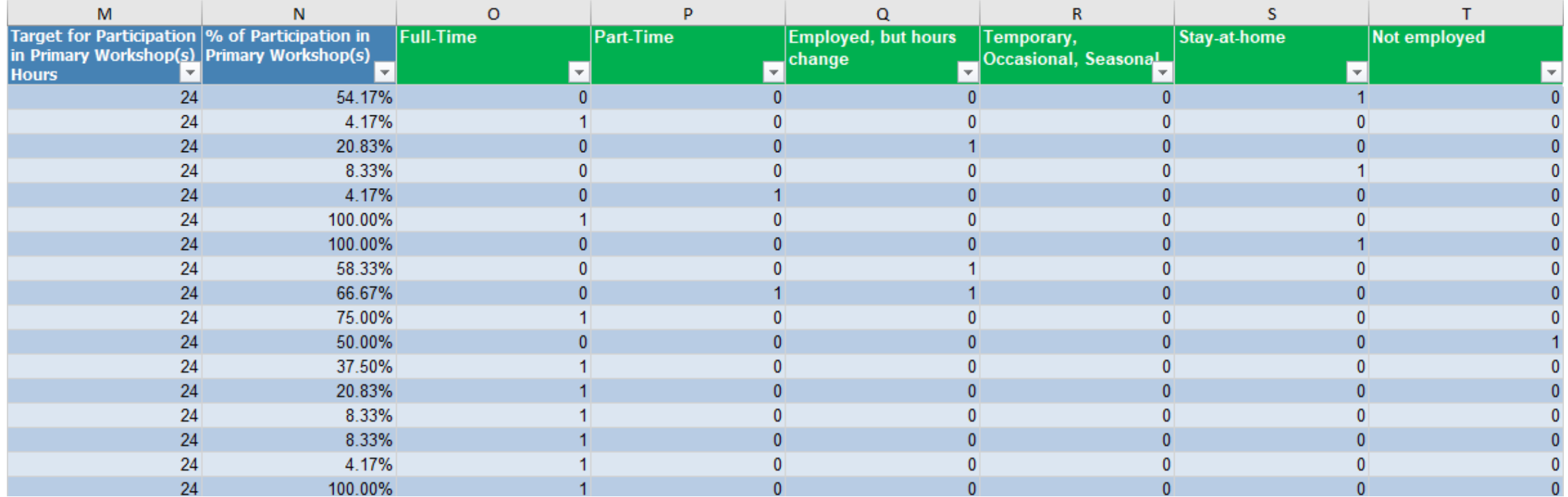

## Analysis steps (cont. 3)

- ⁄ **Step 6: Add a new column titled Benchmark Status**
- ⁄ **Step 7. Use the formula below to populate the Benchmark Status column with data**
	- This formula assigns a benchmark label to each client based on their percent of target hours reached

 $=$ CHOOSE(MATCH(TRUE, N2  $\leq$  {0.5,0.9,1,100}, 0), "1. Initial attendee", "2. Halfway attendee", "3. Completed client", "4. Fully finished client")

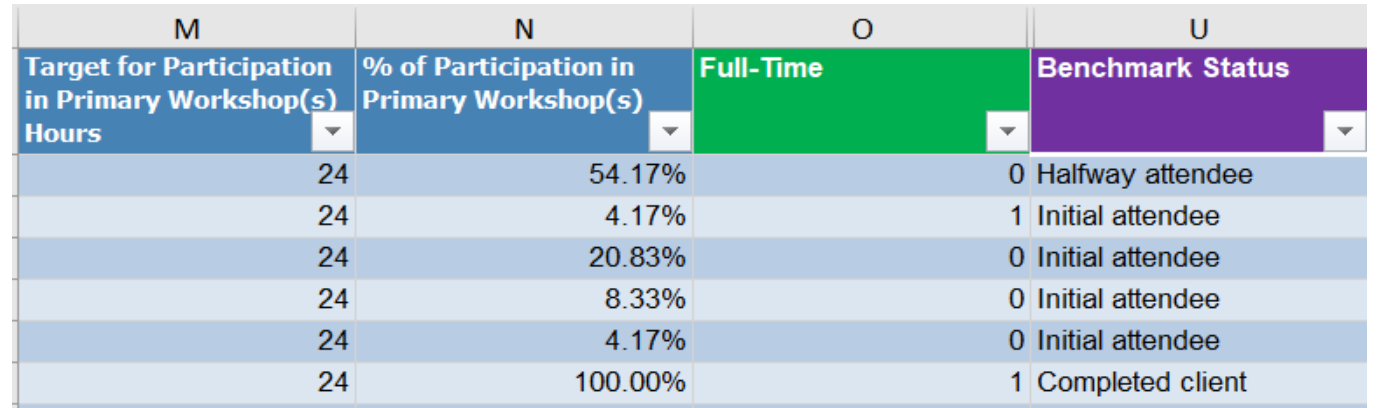

## Analysis steps (cont. 4)

- ⁄ **Step 8: Create a table of your data by highlighting your dataset and pressing Ctrl + T**
	- Make sure the option "My table has headers" is selected
- ⁄ **Step 9: Go to the Insert ribbon and create a PivotTable in a new worksheet**

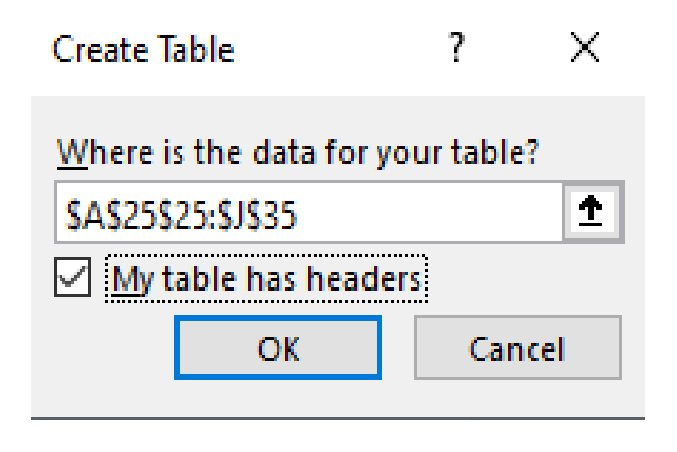

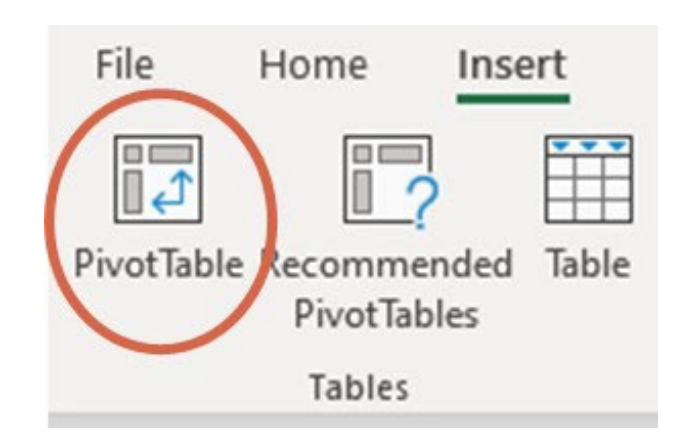

## Analysis steps (cont. 5)

- ⁄ **Step 10: Add each employment status column under the Values section**
	- Keep as Sum calculation

#### ⁄ **Step 11: Add Benchmark Status under the Rows section**

- The Columns field will auto-populate with the employment status data

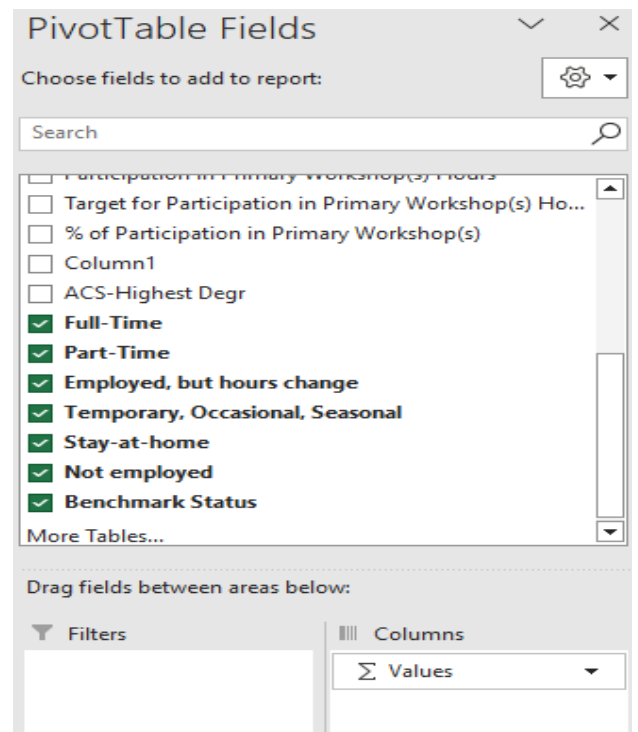

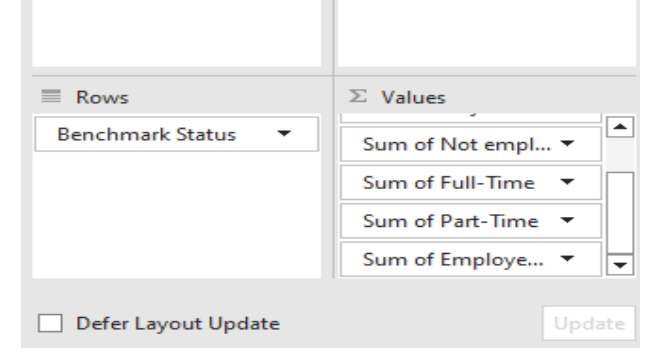

## Analysis steps (cont. 6)

- ⁄ **Step 12: Reorder the Benchmark Status column to show progression from initial attendees at the top to fullyfinished clients at the bottom**
- ⁄ **Step 13: Review the pivot table to identify primary workshop participation differences by employment status**

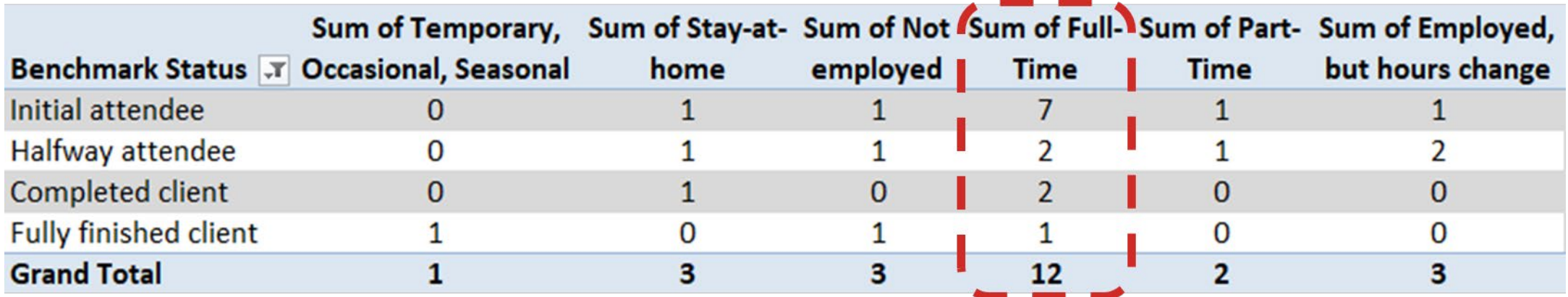

## Analysis steps (cont. 7)

⁄ **Step 14: Consult with your program's CQI team on developing and testing strategies to improve participation among employed clients**

⁄ **Step 15: Summarize your findings and CQI strategies for improving equity in your quarterly narrative**

- Programs can also analyze employment status at exit to measure progress on this strategy

# Example response in progress narrative

#### 7. Equity-related activities

Please describe any activities you or your subrecipients conducted during the reporting period to address or advance equity as part of this project.

The term "equity" means the consistent and systematic fair, just, and impartial treatment of all individuals, including individuals who belong to underserved communities that have been denied such treatment, such as Black, Latino, and Indigenous and Native American persons, Asian Americans and Pacific Islanders and other persons of color; members of religious minorities; lesbian, gay, bisexual, transgender, and queer (LGBTQ+) persons; persons with disabilities; persons who live in rural areas; and persons otherwise adversely affected by persistent poverty or inequality. Use additional pages if needed.

We conducted an nFORM analysis to understand whether there are differences in primary workshop completion by employment status. We identified that over half of our clients who were employed full time were only attending the first session in our primary workshop and not reaching the target goal of 24 hours. Using CQI to understand the root causes of our challenge, we learned that our current structure of offering 64-hour sessions was difficult for full-time employed clients to commit to. During the reporting period, we developed a strategy to offer two workshop series formats that clients can choose from based on their scheduling needs. We will continue to offer series that include 64-hour sessions, and will also offer 12 2-hour sessions. We will road test this strategy with the next cohort and report our findings during regular meetings with our FPS and on the progress narrative of the next quarterly report.

### Please share with us…

**What tips do you have for using nFORM to understand potential disparities in workshop participation and individual service delivery in your program?**

**Add your thoughts or suggestions to the chat, or let us know if you would like to share aloud!**

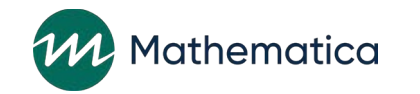

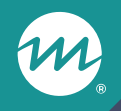

### **Announcements**

## Resource updates and office hours

- ⁄ **Review the updated [IRB manual](https://www.hmrfgrantresources.info/resource/overview-institutional-review-board-process-healthy-marriage-and-responsible-fatherhood) on the HMRF Grant Resources site for additional considerations for grantees conducting CQI, local evaluations, or participating in federal evaluations** 
	- Also includes detailed information on how to update nFORM when clients revoke consent
- ⁄ **Save the date for upcoming office hours**
	- CQI office hours on Tuesday, February 27 from 2-3pm ET
	- nFORM office hours on Tuesday, March 12 from 2-3pm ET

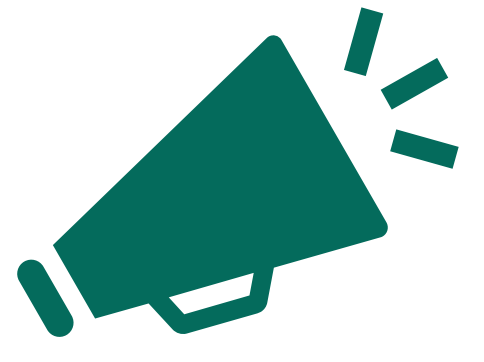

# **Questions?**

m

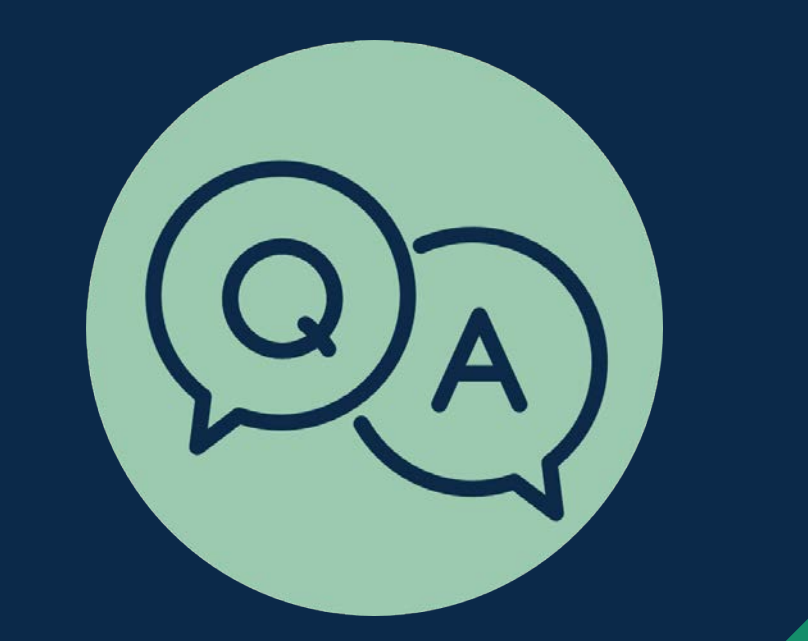